## **MP-FAQ-english**

Angela Schmidt

Copyright © Copyright1995 by Angela Schmidt, Neu-Ulm, Germany

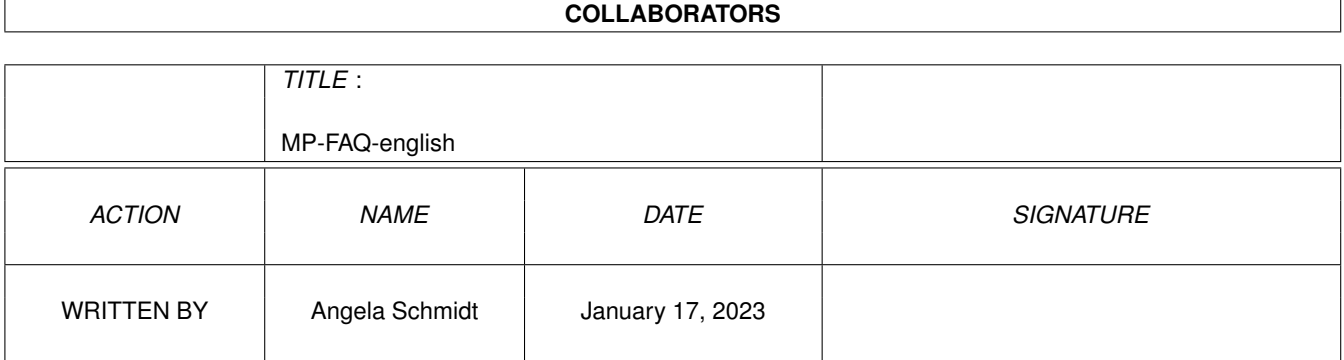

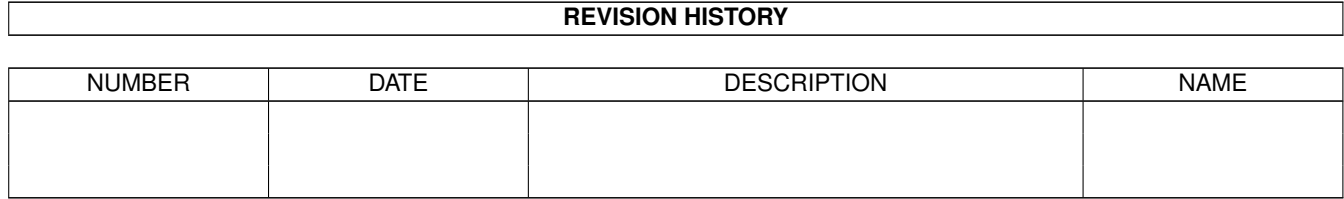

# **Contents**

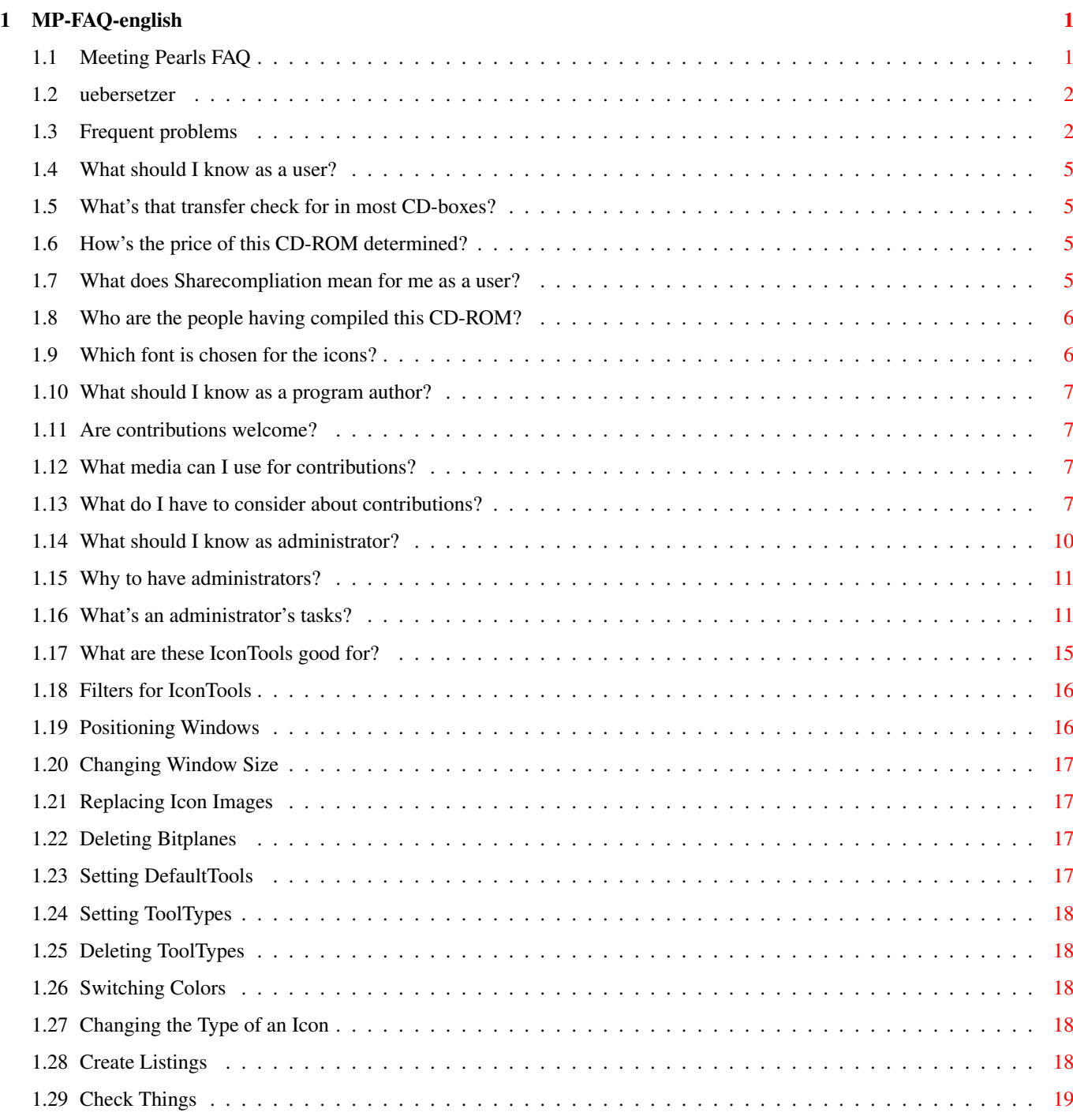

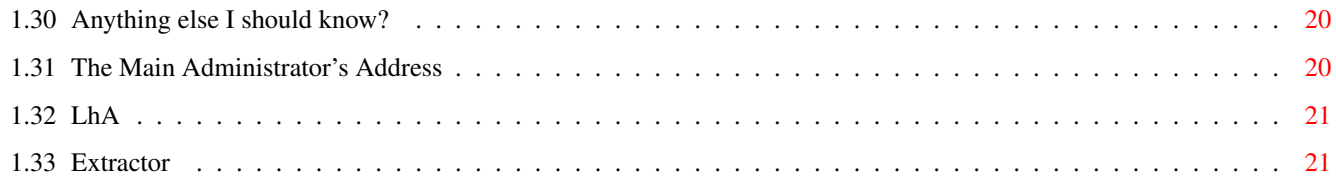

## <span id="page-5-0"></span>**Chapter 1**

## **MP-FAQ-english**

#### <span id="page-5-1"></span>**1.1 Meeting Pearls FAQ**

This is the English version of the Meeting Pearls CD-ROM FAQ. Copyright © 1995 by Angela Schmidt, Neu-Ulm. All rights reserved. The complete FAQ was done by Angela Schmidt.

Contents:

1. Frequent problems 2. What should I know as a user? What's that transfer check for in most CD-boxes? How's the price of this CD-ROM determined? What does Sharecompliation mean for me as a user? Who are the people having compiled this CD-ROM? Which font is chosen for the icons? 3. What should I know as a program author? Are contributions welcome? What media can I use for contributions? What do I have to consider about contributions? 4. What should I know as administrator? Why to have administrators? What's an administrator's tasks? What are these IconTools good for? Anything else I should know?

```
P.S.: This German/English translation was done by
Willi Raeckers
```
#### <span id="page-6-0"></span>**1.2 uebersetzer**

This English text is a translation from the originally German language text written by Angela Schmidt. Before you despair of this text's quality I may better tell you English is not my native language and I'm not an interpreter either. Regular or electronic mail about this translation is always welcome, of course. Maybe I can learn a bit.  $=;-$ )

```
Willi Raeckers
Eschollbruecker Str. 22a
64295 Darmstadt
Germany
```
.

raeckers@rbg.informatik.th-darmstadt.de

#### <span id="page-6-1"></span>**1.3 Frequent problems**

Frequent problems

Here some frequently questions are listed together with their answers. If you have questions, by all means read this text first, before you think about asking your dealer or the Meeting Pearls people.

Question: One of the basic tools (FindPearls, clickme.first, Find-Text, Contents, ...) doesn't work at all or at least not correctly. Why didn't this get tested beforehand?

Answer: We've tested very carefully. We had to learn though, that some CD-ROM file-systems just are faulty. So possibly one or another tool doesn't work. In case of doubt you should always try out one or two completely different file systems. Lots of problems can get repaired by using a reasonable file system. You should be rigorous here to not support faulty file systems any longer - we at least won't have regard to faulty file systems from now on - this just consumes too much time. Of course we're not perfect either and it's quite probable that our access tools also contain bugs. But indeed our experience with past Meeting Pearls CD-ROMs shows that the very most problems are simply caused by a CD-ROM file-system and that these problems can be solved by choosing a good file-system. If you're unable to test another CD-ROM file-system and if you have a bit

of experience using your Amiga you can copy the relevant parts of the CD to your harddisk to test again there. Then it'll show if it's an error of your file system and you can consider if you want to use a different file system or not... (included on the Meeting Pearls CD-ROMs).

Question: Why are you using upper case letters only for the filenames on Meeting Pearls?{UB}

Answer: We don't do so! Maybe you should get yourself a CD-ROM file system that knows how to deal with RockRidge extensions. At the time of writing we know the following CD-ROM file-systems that support the RockRidge standard: AmiCDROM (included on the Meeting Pearls CD-ROMs), CacheCDFS, BabelCDROMFS and AsimCDFS (from version 3.4 on). Think about it, if you maybe want to change to another CD-ROM file-system or ask the author of your file-system to consider RockRidge in future versions.

Question: I seem to have read error on the CD-ROM. What to do?

Answer: First of all: Not turn towards the Meeting Pearls people. Most of the errors that appeared were not caused by the folks who compiled this CD-ROM, so it's not fair to ask these people for assistance or service. Unfortunately that is what happened in the past more often than just once.

There are a few possibilities how read errors can occur:

1) You're using a faulty file system. The author of this documents uses CacheCDFS by Oliver Kastl and she's very pleased with it, too. Very good experiences were also made with BabelCDROMFS, which you only should switch to case-insensitive use of file names in BabelCDROMCtrl (Option RRNoCase). Our program clickme.first does this job for you, too.

If you don't wanna spend money for a CD-ROM file system have a look for the freely distributable AmiCDROM file system. If in doubt (and supported) switch to Trackdisk mode, so that no SCSI-Direct commands are sent. Important: Lots of problems can be avoided by choosing a good CD-ROM file system.

- 2) Something goes wrong while transferring data from the CD-ROM drive to the computer. Usually this can be recognized by errors not turning up at always the same points. Longer files then quite often seem to be faulty, because within a long file there's plenty of opportunities for errors. Most often the error occurs at always different locations. Check your CD-ROM drive and its configuration or have your dealer do this.
- 3) Your CD-ROM drive doesn't fully operate the CD-ROM. Unfortunately we had to make the experience that this happens from time to time. As of now it's an open question whether it's the CD-ROM or the drive being too far away from specifications. If errors tend to turn up with the same files, then it's likely to be an error of that kind. On some tests some more files also seem defect while on other tests files which weren't readable in the past work all of a sudden. In-between different tests you should initiate a DiskChange to be on the safe side. Sometimes the readability even changes with the CD-ROM's temperature! Often these CD-ROMs work just fine in a friend's CD-ROM drive, so lots of dealers deny to exchange them. The only advice we can give you for such cases is to politely ask your dealer to exchange your CD-ROM for another one or to buy a

CD-ROM drive with better tolerances - there are big differences.

- 4) It's always the same files that are faulty, independent from using different CD-ROM drives. Other Meeting Pearls CDs don't show this error. In this case turn towards the dealer where you bought the CD. Obviously your CD has a small defect.
- 5) There's a defect file and your friends have the very same error. Well, in this case it could've happened that we - the compilers of this CD - indeed produced this error. You can be sure that someone else already has noticed and reported it within the very first days after distribution of the CD began. So please do not contact us about it - it's too late to change anything anyway.

Question: I have chosen and fixed new display programs with clickme.first, but now I regret doing so. How can I turn it back?

Answer: Start again clickme.first. Choose Expert-Mode and then click on "Remove (De-Install)". That's all.

Question: When clicking on various icons I'm constantly asked to insert another CD-ROM, like Meeting\_Pearls\_II. Why's that?

Answer: On your system Metatool apparently uses an own configuration file, that sets absolute paths for certain display programs. Please either delete ENV:METACONFIG and ENVARC:METACONFIG or edit the file whose name gets displayed when typing in "Echo \$METACONFIG". When editing take a file from Meeting\_Pearls\_III:MetaTool/#? as an example. Please note, that in-between the MetaType and the command line there should just be a space or a tabulator. Please also read the Metatool documentation..

Question: I do have problems with Mosaic. What could be the reason?

Answer: Possibly you have an old version of MUI installed on your system. If that's the case install MUI from the Meeting Pearls CD and try again. You'll find it in Pearls/dev. We've also heard about problems on computers that have certain network tools installed.

Question: 15 Marks (about 10\$US or 7£UK) is much to cheap for such a great CD. My opinion is that a good CD should well cost more (free after M.S.).

Answer: For such cases the included money transfer cheque is intended. We're always open to donations!

That's all for now about frequent problems. If you have suggestions about other frequent to include in this list the author always has an open ear for it. Best of all she would of course like to receive ready formulated questions with matching answers.

#### <span id="page-9-0"></span>**1.4 What should I know as a user?**

What should I know as a user?

If you're a user of the Meeting Pearls CD-ROM, please read this section. Here you'll read what you should know about Meeting Pearls CD-ROMs.

> What's that transfer check for in most CD-boxes? How's the price of this CD-ROM determined? What does Sharecompliation mean for me as a user? Who are the people having compiled this CD-ROM? Which font is chosen for the icons?

#### <span id="page-9-1"></span>**1.5 What's that transfer check for in most CD-boxes?**

What's that transfer check for in most CD-boxes?

The Meeting Pearls CD-ROMs are getting compiled free of charge. That means that the people investing their work to get the CD together don't get a single penny therefor, similar to public domain and shareware programs. They don't get no more than a free CD. To get the hardware we need to make this compilation possible we're dependent on donations. Like authors of shareware programs we ask for a small donation of everyone who finds this CD good and useful to support future projects. As an example we were able to buy a gigabyte harddisk for compiling purposes from the donations after Meeting Pearls Vol.1 was released.

#### <span id="page-9-2"></span>**1.6 How's the price of this CD-ROM determined?**

How's the price of this CD-ROM determined?

Of course the Meeting Pearls CD-ROM production and distribution is not completely for free. The involved plants, distributors and dealers all want (and need) to make money out of it. Also some magazine ads need to be placed. So you need to pay a small amount for one of the CD-ROMs, but it should be less than the equivalent of 20 German Marks. If you had to pay more than that you should try to obtain your next Meeting Pearls CD somewhere else for a better price.

#### <span id="page-9-3"></span>**1.7 What does Sharecompliation mean for me as a user?**

What does Sharecompliation mean for me as a user?

The Meeting Pearls CD-ROMs are released under the conditions of the

sharecompilation concept. Sharecompilation requires that the people who do the compilation get no payment from the producer. Only costs like for phone calls will be replaced and some free CDs are given away, too.

The producer who helps creating the first release will hold an exclusive production licence for a maximum of three months. After this three months we - the people who assembled the CD - have to admit everyone a licence who wants to manufacture the CD, too. That is, as long the Sharecompilation rules are fulfilled, which is easy to do. For you as a user this can mean that you could get across differently packaged Meeting-Pearls CD-ROMs with one and the same CD inside. The name of the CD (like "Meeting Pearls Vol. 3") always stays the same though, so don't buy a new Meeting Pearls CD-ROM just because of a new cover.

As a user of a Sharecompilation CD-ROM you have the opportunity to buy a CD-ROM for relative small money and to make a small donation for compiling purposes if you like the CD. So you can test the CD before you decide whether or not you find it worth to support future CDs by sending any amount of your choice.

#### <span id="page-10-0"></span>**1.8 Who are the people having compiled this CD-ROM?**

Who are the people having compiled this CD-ROM?

We, the people who compiled this CD, are mostly FD-programmers who prefer to not have our programs sold commercially for a whole lot of money. So we try to influence the market with bargain high-quality CD-ROMs. Some of us are doing this just for fun or to join in a good project. The reasons vary from one person to another. For example Angela Schmidt, who is the head of our project does this to influence the CD-ROM market.

#### <span id="page-10-1"></span>**1.9 Which font is chosen for the icons?**

Which font is chosen for the icons?

We have fixed the icons in a way that they stay readable with a font like the size of Courier/15. These days lots of people have additional high resolution graphic boards using larger fonts than Topaz/8. We found 15 pixels an efficient size. If you're using a smaller font you may notice the empty spaces in the Workbench drawers, but that's easier to tolerate than overlapping icons.

All the drawer-windows, that were fixed with "Show files as names" also have a size to allow using the font Courier/15 or another 9x15 font.

A 15 pixel font was also used for the window titles during icon fixation. This means that when using a small font like Topaz/8 there'll be a bit of wasted space again, but the people with graphic boards will be thankful for this decision.

#### <span id="page-11-0"></span>**1.10 What should I know as a program author?**

What should I know as a program author?

If you're the author of a program and if you wish to have your program included on the Meeting Pearls CD-ROMs please read this section. Afterwards you'll be able to present us your program in a way it will have good chances to be included in our series. Of course we do have to reserve the rights not to include programs that don't meet our quality level, even if they are sent according to our rules.

> Are contributions welcome? What media can I use for contributions? What do I have to consider about contributions?

#### <span id="page-11-1"></span>**1.11 Are contributions welcome?**

Are contributions welcome?

You're invited to send us your program. We do even have a gateway to the net. Of course we can include only those programs we can get to run on our computers and then consider worth putting on the CD. In addition there's no guarantee the Meeting Pearls series will be continued. It all depends if there'll be enough material to compile a new CD-ROM and if there'll be sufficient voluntary helpers in compiling such new material.

Contributions sent by regular mail we usually are unable to return. In case you should want us to return the disks or whatever media you sent include a self addressed envelope with sufficient postage. From outside of Germany this can be done by buying IRCs (International Reply Coupons) from your local post office. As soon we're through with your data media we will send it back to you then.

#### <span id="page-11-2"></span>**1.12 What media can I use for contributions?**

What media can I use for contributions?

The following data media you can send to us:

Amiga disks DD or HD MS-DOS disks DD or HD (for whatever reason) DAT cassettes, including HP 8GB DAT using tar or AmiBack QIC tapes, using tar or AmiBack Archives sent by FTP or EMail

#### <span id="page-11-3"></span>**1.13 What do I have to consider about contributions?**

What do I have to consider about contributions?

The chances for your program to make it onto a Meeting Pearls CD-ROM are higher the better your program quality is and the more your contribution meets the following rules:

- 1) Please examine your program for viruses and check if all parts of your programs are allowed for release on our CD-ROM. If your program should be a trojan horse this could easily mean the end of the Meeting Pearls CD-ROMs!
- 2) Each application has to have its own drawer. Each of these drawers has a drawer icon - our standard drawer icon - with the following tooltypes:

SHORT=short description (max. 50 characters), English KURZ=short description (max. 50 characters), German README=Path to the English documentation LIESMICH=Path to the German documentation PROGRAM=Path to the program executable STATUS=Freeware | Shareware, fee xyz | Giftware | ... REQUIRES=OS 2.0 or whatever... VERSION=Precise program version AUTHOR=Program author UPLOADER=The person who submitted the program

If you don't write German (or English) you may leave the corresponding "KURZ" (or "SHORT") empty. We will then try to translate the SHORT-line to German (or the other way 'round). You should use English language for all tooltypes but "KURZ", if possible. Please make sure by all means that no other icons get these tooltypes. Only the drawer icon to your application is permitted to have these tooltypes.

If there's no German (or English) documentation or if there's no program executable the corresponding lines LIESMICH, README or EXECUTABLE can be left empty. The path always is relative to the current directory. So if the drawer icon would be called Application.info and if the English documentation is located in Application/Doc/App.guide then the correct tooltype entry would be "README=Doc/App.guide". Please consider that the directory "Application" is not included in the path.

In case there's more than one program executable or documentation they're listed one after another, separated by a colon. An example: "PROGRAM==prg1:prg2:bin/prg3:bin/prg4"

- 3) The default tools for texts, pictures, music and so on should leave visible the type of data. Then we can automatically replace them with our MetaTool using a script. For this reason please don't chose MultiView as default tool, because then we can't automatically have the data type detected. It's recommended to use the same way like this CD-ROM or to decide for "More", "ShowIFF", "ShowGIF", "Play8SVX" or other default tools being similar distinctive.
- 4) All icons should be fixed to the font Courier/15 or another font of

the same size. This means there's no overlapping between the icons and their letterings when Courier/15 is chosen as font for icons and window titles.

- 5) For drawer icons our standard drawer image should be chosen, unless you've created a particular fine one of your own.
- 6) As icons for ReadMe files you may take our standard image, too, but you're also free to use your own one. We'll be glad to have you using our icon for sure. Same goes for the remaining icons for music, pictures and so on. You can find our default icons in the directory "Contrib/DefaultIcons" on this CD-ROM.
- 7) If your program starts from CLI, please copy yourself a tool icon with tooltype "CLI". This will cause workbench to ask for command arguments and to run your program in a CLI environment. Nevertheless workbench users are able to start it by simply clicking on it.

For security reasons it would be a good idea to send an additional copy of your contribution on a seperate data medium. This raises chances to get around possible read errors. Of course it's your decision if you'll find it worth to send this additional disk, tape or whatever.

If you're connected to a computer network (like Internet, Compu\$erve and all the others) we can offer you some more possibilities to make your program available to us:

```
1) Via FTP
   Pack your program with
              LhA
               and then start FTP:
   > ftp mp.imnet.de
   > login: mp-upload
   > password: amiga
   Now switch to binary data transfer mode by typing "bin".
   Then chose a suitable directory to upload your program:
   > cd Directory
   Upload your program:
   > put SuperProgram.lha
   By all means please read the section to
              LhA
              , because it's not only
   about how to use LhA, but it also includes important information on
   how your program should be packed, like where to put the ReadMe files
   and so on.
2) Via EMail:
   Create an archive of your program using
             LhA
               that also includes
   copyright conditions and documentations and then pack the whole
   archive with uuencode. If possible please use
              Extractor
               for uuencoding,
   because sometimes files uuencoded with other programs refuse to unpack
   with our uudecode afterwards.
   The file created with Extractor please send to the following address:
```
mp-incoming@mp.imnet.de This email will get processed automatically, so personal comments don't make sense this way, because they would not get read. By all means please read the section to LhA , because it's not only about how to use LhA, but it also includes important information on how your program should be packed, like where to put the ReadMe files and so on. If there should be problems with FTP or EMail please write to "admin@iM.Net" with an exact description of the errors. If you have no net access it looks the only way you can go is the one to your post office. You should send your program to this address. Mails with insufficient postage will not get accepted by us, of course. Please make sure to include an explicit permission in your copyright conditions to allow us releasing your material on our CD. If you should send us material copyrighted by someone else than yourself, please make sure we're allowed to release it. Thank you! If you as an author support the concept of Sharecompilation please include the following section in your copyright conditions:

"This program may be distributed as part of a sharecompilation Rev.X.X as defined by Martin Kopp with MSRP XX.XX. The author agrees to the legal terms that are defined by this document."

"X.X" in the above section replace by "0.8e" or whatever is the newest revision you know and accept. For "XX.XX" insert "14.95 DM" (which currently equals to 10.50 US Dollars or 6 British Pounds) or whatever you prefer as top limit for the suggested price. For more information please read the text about sharecompilation.

### <span id="page-14-0"></span>**1.14 What should I know as administrator?**

What should I know as administrator?

There are just a few administrators, but still there's a whole chapter about it in this FAQ. If you want to administrate a directory for Meeting Pearls you should read this chapter at first.

> Why to have administrators? What's an administrator's tasks? What are these IconTools good for? Anything else I should know?

#### <span id="page-15-0"></span>**1.15 Why to have administrators?**

Why to have administrators?

Each directory in the sub-directory "Pearls" needs an administrator, a person who collects data for this directory and then puts the data together. The administrators task is to deliver a directory where no further manual rework is necessary. This way the process of producing a Meeting Pearls CD-ROM is simplified a lot, because a single person couldn't do the whole work on the long run.

#### <span id="page-15-1"></span>**1.16 What's an administrator's tasks?**

What's an administrator's tasks?

An administrator takes in contributions and includes them after successful testing in his directory. In addition to this he fills the directory with good and useful programs and data he compiled himself. If the directory he administrates is ready to go he'll make it available to the main administrator, which currently is Angela Schmidt. Then the directory will be included in the whole file collection.

There are extensive, mainly self-programmed tools the main administrator uses to touch up icons. These tools get executed on all directories. This way usually a few errors get detected that otherwise would've stayed unnoticed. Also they allow to refurbish icons, which happens a lot. More on this on

another page

.

At first the rules an administrator has to pay attention to:

- Copyright Before an application gets dealed with the copyright should get checked, because there's not a small number of applications that are not allowed to be distributed commercially. No matter we think we work within the meaning of FD authors we of course are not allowed to distribute such programs without the authors consent. As long "commercial distribution" is not allowed we're unable to include a program in our series. But if distribution is allowed for a small fee there's nothing in the way to include programs on our CD-ROMs. Conditions on the maximum distribution price of a disk usually don't worry us either, because our CD-ROM is one of the most bargain on the Amiga market. Also prices for disks and CD-ROMs unfortunately are not comparable in a direct way.
- Icons We've agreed on using one and the same font for fixing the icons on workbench: Courier/15. This font should be used when fixing the icons, both for icons and window titles. If icons need to be repositioned to avoid overlappings the logical icon arrangement should not be changed, but it should just get expanded. An exception should only be made if no logical icon arrangement can be seen. In such a case a nice and logical arrangement should be chosen.

It's desired that at fixing the icons the administrator takes care to

place them in a tidy and fine-looking way up- and sidewards, not just wildly spread all around. You can use the "rubberband" that appears while moving a window in the way of a ruler. Simply move a window along the icons and check with the rubberband's help if all icons stand in line.

To get a good-looking screen we only use the both icon fixing methods "All files by names" and "Only files with icons as icons". We especially don't use "All files as icons", because this most often looks very mixed up.

To present a uniform look to the user we use our own drawer icon almost everywhere. You can find that one from Volume II of the Meeting Pearls CD on the path :Contrib/DefaultIcons/Drawer-4.info. All drawer icons should be replaced by this one. Exceptions are made only if the author has created significantly different icons for his own drawer icons. Commodore Icons, Fish Icons, MagicWB Icons and so on will get replaced anyway.

We may also point to the program "ReplaceImage" on Meeting Pearls Vol. 1 in the directory Installed\_Progs/util/IconTools. It's very useful for replacing the icon images.

- Default-Tools For project icons all default tools have to get checked. We set our own default tools there, that allow the user to choose his favourite display programs. It's not necessary for the administrators to enter MetaTool and METATYPE there as long as they choose a default tool sufficiently clear to recognize the type of data, like ShowGIF, ViewILBM, More, AmigaGuide and so on. These default tools can later be converted half automatically. This is not the case with MultiView. Because MultiView works only from OS 3.x upwards it should not be used anywhere. Nevertheless we can automatically replace MultiView default tools with AmigaGuide as long the filename ends on #?.guide.
- Window Sizes If there are icons to be displaced in a window they should as much as possible be fixed in a way to have all icons in the visible area. In case there are a lot of icons in a window the administrator might have to switch his ScreenMode or use AutoScroll if necessary. The ones with high resolution screen will be thankful, if not all windows are limited to a 640 pixel width. Of course it's better if everything can be positioned to fit into a window of 640 by 200 pixels, but unfortunately this is not always possible. The size of windows that get fixed with "Show all files by names" is unimportant, because it later will automatically get adjusted to the font Courier/15 by using a script anyway.
- Window Positions The positions of workbench windows don't matter, because they later will get calculated fully automatic. It would be a waste of time to put in effort here.
- Drawer Tooltypes Each application should have a few informations to include them in a database. For that purpose some Tooltypes are entered into the application's drawer:

SHORT Short description in English, 50 characters max. KURZ Short description in German, 50 characters maximum README Path to the English documentation LIESMICH Path to the German documentation PROGRAM Path to the program executable STATUS "Freeware", "Shareware, fee xyz" or whatever REQUIRES What the application needs, like OS 2.04, English VERSION The application's version number, possibly date AUTHOR The author's name, possibly with EMail address UPLOADER The uploader's name, often the admin's one

All information given in these Tooltypes is important for FindPearls, the database. If a piece of information is not stated or if even a whole application gets overseen then this piece of information or the application will not appear in FindPearls. The entries for "REQUIRES" and "VERSION" may be left out in case it's doubtful they can be obtained somehow.

If there is no English or German documentation or if there's no program executable the lines for README, LIESMICH or PROGRAM may be left empty. The path's specification is always relative to the current directory. So if the drawer icon is called Application.info and if the English documentation is in Application/Doc/App.guide, then the correct entry is "README=Doc/App.guide". Please note that the directory "Application" does not appear in the path.

In case there's more than one program executable or documentation they're listed one after another, separated by a colon. An example: "PROGRAM==prg1:prg2:bin/prg3:bin/prg4"

In individual cases also the project and tool icons may be provided with these Tooltypes. But then the Tooltypes "LIESMICH", "README" and "PROGRAM" are forbidden to use. They don't make sense here anyway, because a project or tool is no drawer that can include programs or texts.

Structuring A directory's administrator should decide whether to put all software packages straight into his directory or if he creates additional subdirectories to further group the software packages.

For example the following directory would be valid ones:

Pearls ---- disk +--- CDROM +---- AmiCDROM | +---- CacheCDFSDemo | +---- JukeBox  $|$  +---- ...  $\perp$ +--- DiskMon +-- DisKey | +-- Sectorama  $|$  +-- ...  $\|$ : : | +--- Misc +----- NoIDE +----- DiskInfoTools2  $+$ ----- ...

or

Pearls ---- disk +---- AmiCDROM +---- CacheCDFSDemo +---- JukeBox +---- DisKey +---- Sectorama +---- DiskInfoTools2  $+---$  ...

An invalid one would be for example this one:

```
Pearls ---- disk +--- CDROM +---- AmiCDROM
                         | +---- CacheCDFSDemo
                | +---- JukeBox
                | +---- ...
                \perp+--- DiskMon +-- DisKey
                | +-- Sectorama
                            +-- \ldots\|+--- NoIDE
                +--- DiskInfoTools2
                + - - - ...
```
The administrator has to decide for one of the both choices. If he decides for the first directory tree - the so-called collective directory - then he has to set the Tooltype "MP-2LEVELS" in his drawer icon. So in the above directory this Tooltype would have to be set in Pearls/disk.info. If the admin decides for the second tree it would have to be "MP-1LEVEL" that's to be set.

If the administrator decides for the deeper structure he should provide each new drawer used for structuring (like "CD-ROM" in the directory "disk") with the following Tooltypes:

SHORT=<Short description in English> KURZ=<Short description in German> UPLOADER=<Admin's name> AUTHOR=<Author's name, if it's a single person, else "various">

If it makes sense other Tooltypes are allowed, too, like "REQUIRES=CD-ROM drive".

- Text about the admin Every admin has to deliver a text and at least one picture about his own person. This data gets compiled by the admin-admin. By clicking on the admin icons in any of the Meeting Pearls' subdirectories the text about the corresponding admin will automatically get loaded and displayed, although it's located in a completely different directory.
- Besides Each directory includes a file named "Admin". Please note the case sensitive writing. Also, please reserve space for this file by taking any of our ReadMe or Guide icons - the image will get adjusted automatically anyway - and fix it in the upper left corner, if possible. Its name has to be "Admin.info", so that "Admin" will appear

on the Workbench. Everything else will happen automatically. After clicking on this icon later the information about you will get displayed. Of course the directory you moderate also needs an icon, like "comm.info". This icon too needs a few ToolTypes. Here's a list of what should be put in there: SHORT=<Short description in English> KURZ=<Short description in German>  $IIDI$  $O\Lambda$  $PPL = \angle \Lambda$  $dmin$ <sup>'</sup> $e$  Name> ADMINGUIDE=<Your last name in lowercase letters> MP-TOPLEVEL MP-2LEVELS or MP-1LEVEL (look above)

Also welcome:

AUTHOR=various

ADMINGUIDE is needed to process the Admin-Icon in the corresponding directory automatically. The entry at ADMINGUIDE names the file to display. But in case of two admins having the same last name it would be necessary to chose two different ADMINGUIDE entries.

#### <span id="page-19-0"></span>**1.17 What are these IconTools good for?**

What are these IconTools good for?

IconTools is a collection of tools written but not released by Angela Schmidt. It's especially suited for automatically processing icons. To compile a CD-ROM of the same quality like Meeting Pearls CD-ROMs such tools are almost indispensable, because they automate lots of stuff that would mean painful manual work otherwise. These tools also prove to be very useful for detecting errors.

In order to show the administrators which tasks they may leave out, because they can be done automatically using IconTools, the functionality of IconTools will be explained here in short.

What can these IconTools do?"

,

IconTools walk through a directory - if wanted some of them or through any given number of subdirectory levels - and acts in there. It's possible to exclude certain icons from getting processed with the help of filters

so that for example only icons with a certain DefaultTool or with a certain MetaType get processed.

Here's the description of IconTools' most important functions. Each of these functions can be used for either a single, a certain number or any number of directory levels, counting from the start directory.

Position Windows

Change Windowsize Replace Icon-Images Strip Bitplanes Set DefaultTools Set ToolTypes Delete ToolTypes Switch Colors Change Type of Icon Create Listing Check Things

#### <span id="page-20-0"></span>**1.18 Filters for IconTools**

Filters for IconTools

The following filters are available in IconTools. It's possible to switch them on at each of the operations, so that only matching icons get processed.

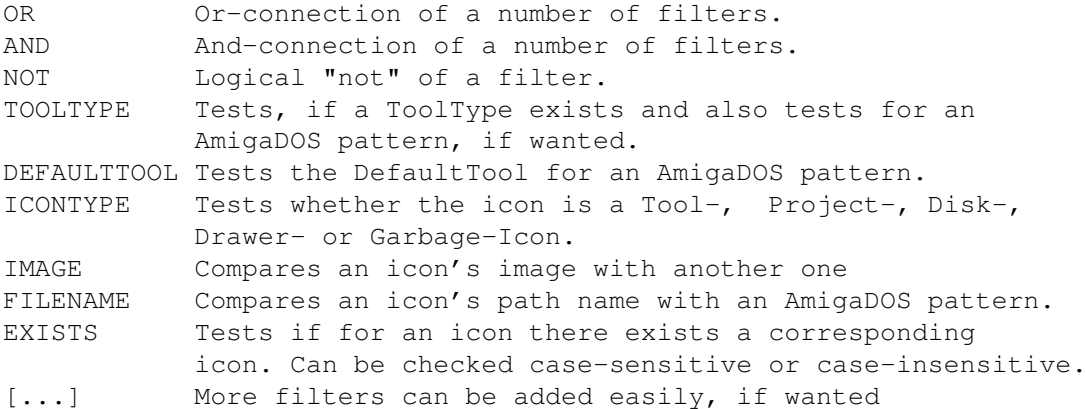

So for example all those icons can be chosen, which have a name ending with "#?.foo" or those which have the DefaultTool "bar" together with another ToolType but "foobar" or those which have the same icon image like the file T:tmp.info, but no default tool and so on. The filter expressions may get as complex as wanted.

#### <span id="page-20-1"></span>**1.19 Positioning Windows**

Positioning Windows

This fixes the position of a workbench window. It's possible to use either absolute coordinates or relative ones, that work relative to the position of the superior window. This way all windows - positioned a bit to the right and to the bottom for each directory level - get fixed.

#### <span id="page-21-0"></span>**1.20 Changing Window Size**

Changing Window Size

IconTools allow to fix Workbench windows to a certain size. This size may explicitly be stated, but it's also possible to tell IconTools to make the window wider by X pixels and narrower by Y pixels. This means that absolute and relative measures are possible.

All windows fixed with "Show all files by name" will be resized to the correct size automatically by IconTools.

#### <span id="page-21-1"></span>**1.21 Replacing Icon Images**

Replacing Icon Images

With this command the image of an existing icon will be fetched to implant it into another icon. As long the images have the same size there shouldn't be any problems. Just in case there are different sizes a bit of manual work may be necessary afterwards to reposition the icons.

We may also point to the program "Nessy\_Replace\_Image" in the directory :Contrib/DefaultIcons. It allows to comfortably replace icon-images from the Workbench.

By the way: In addition it's also possible to include an ILBM picture in an icon with IconTools.

#### <span id="page-21-2"></span>**1.22 Deleting Bitplanes**

Deleting Bitplanes

With the help of this command icon planes can be left out. This is especially helpful when someone has created icons with 4 colors, but saved them with 8 planes. So there's a chance to gain space without throwing away any information.

#### <span id="page-21-3"></span>**1.23 Setting DefaultTools**

Setting DefaultTools

This command allows to explicitly set a DefaultTool in an icon. The new DefaulTool that's wanted just gets passed.

#### <span id="page-22-0"></span>**1.24 Setting ToolTypes**

Setting ToolTypes

This command allows to explicitly set a ToolType in an icon. The new ToolType that's wanted just gets passed.

#### <span id="page-22-1"></span>**1.25 Deleting ToolTypes**

Deleting ToolTypes

This command allows to explicitly delete a ToolType from an icon. The ToolType to get deleted just gets passed.

#### <span id="page-22-2"></span>**1.26 Switching Colors**

Switching Colors

Here icon colors can be switched. It's not only the usual switch between colors 1 and 2 that's possible, but all colors can be switched in any way. To do so the colors' numbers just get lined one after another in the new color sequence. Example:

0213 - switches colors 1 and 2 3210 - switches colors 0 and 3, also switches colors 1 and 2 0120 - set color 3 to the color of 0, the rest stays like it was

#### <span id="page-22-3"></span>**1.27 Changing the Type of an Icon**

Changing the Type of an Icon

With this you can change icons to Drawer-Icons, Project-Icons, Tool-Icons and so on.

#### <span id="page-22-4"></span>**1.28 Create Listings**

Create Listings

IconTools offer the possibility to create very detailed icon listings. To achieve this a format string similar to C syntax is used with the small extension, that if a string is longer than the reserved space then you can have three points appended at the end. The syntax is a follows:

%dt DefaultTool %(TT) Value of the ToolTypes "TT" %p Directory Name %n Iconname without .info-extension %P Complete Pathname, equal to %p%n %w Width of Icon %h Height of Icon %x Left corner of Icon %y Upper corner of Icon %dw Width of the Window belonging to the Drawer Icon %dy Height of the Window belonging to the Drawer Icon %dx Left Corner of the Window belonging to the Drawer Icon %dy Upper Corner of the Window belonging to the Drawer Icon %t Type of Icon as a single Letter Shortcut K=DISK D=DRAWER T=TOOL P=PROJECT G=GARBAGE %T Type of Icon written in full (DISK, DRAWER, TOOL, PROJECT, GARBAGE) \n Linefeed

Right after the percent sign the following control informations may be inserted: [x[.y[,z]]]

x and y are used as in the C programing language. If  $", z"$  is used then <z> tells the character string's maximum length after formatting with "x.y". If a string gets longer than  $\langle z \rangle$  characters then the first  $\langle z \rangle$ -3 will get copied and three dots "..." will be appended.

Of course any number of other characters can be used in the format string, that will get printed one after another.

Example: "%-50,50P %-12.12dt %(METATYPE)\n"

#### <span id="page-23-0"></span>**1.29 Check Things**

Check Things

IconTools also has functions to check certain conditions.

The first possibility is to check whether or not there's a file for every icon. IconTools then tell all those icons, where this is not the case. Often this isn't serious, like Installer scripts having reserved a ToolType line to name the file that has the script corresponding to the icon. But it's often really useless icons to be found this way, that only disturb the user.

Another functions checks, if all drawers are fixed with either "Show only files with icons as icons" or "Show all files as names". It outputs all those drawers that are fixed with other methods.

Starting with the preparation time to Meeting Pearls III there's also a function to check, if the directory paths in README, LIESMICH and PROGRAM do indeed exist and if the lower and upper and lettering was paid attention to.

Besides all that listings with "unusual" default tools can be created and also listings with tool icons that mysteriously have a DefaultTool entry.

All these listings and more can be made available to the administrators. Most often errors that are small and also quick and easy to repair get fixed right away, especially if no manual work is necessary.

#### <span id="page-24-0"></span>**1.30 Anything else I should know?**

Anything else I should know?

Due to an error in AMosaic at this time it's necessary to have at least one subdirectory in each directory that has clickable HTML files. This subdirectory may be called "Dummy", "Empty" or any other name. All that is important is that there's any subdirectory on the same level as the HTML file.

#### <span id="page-24-1"></span>**1.31 The Main Administrator's Address**

My Addresses are:

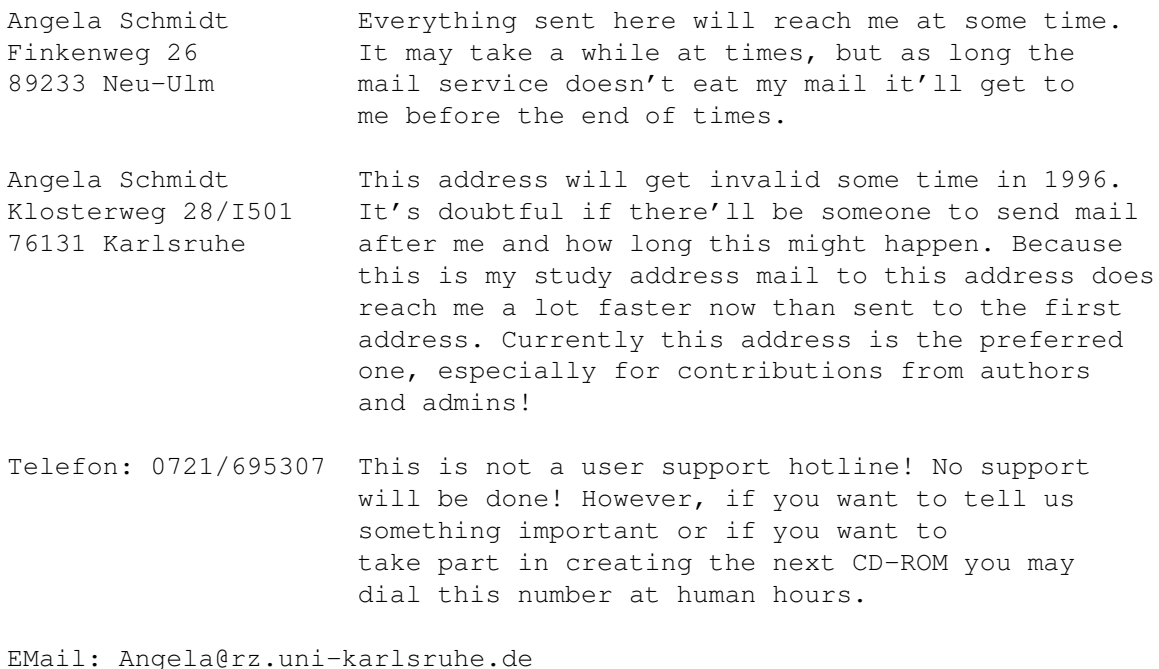

Please note I'm unable to answer to each and every letter or email. If you encounter problems you should talk to the CD-ROM producer or to your local dealer. They have a support division that's able to help you. The contributors are not responsible for support!

Thanks for your understanding!

#### <span id="page-25-0"></span>**1.32 LhA**

LhA you can find in the directory Pearls/arc on the Meeting  $\leftrightarrow$ Pearls from Volume II on. Create a directory that includes your program, together with copyright conditions and documentation. Add a drawer icon for this directory, paying attention to the rules for contributions . Then please use Shell or CLI to change to a superior directory. So if you would've created a directory "DH0:MyProgs/SuperProgram" then switch to "DH0:MyProgs", followed by this command line: > LhA -a -e -r a RAM:SuperProgram.lha SuperProgram SuperProgram.info If you want to tell use something important, just include a ReadMe into the archive: > LhA -a -e -r a RAM:SuperProgram.lha SuperProgram.ReadMe Files not inside your directory ("SuperProgram" in this case) will not make it onto the CD, with the exception of the drawer icon! We'll read those files though. Having done all this the file RAM:SuperProgram.lha will include an archive of your program. With > LhA v RAM:SuperProgram.lha you can check if all necessary files got archived. By all means test the archive you got for file integrity with: > lha t RAM:SuperProgram.lha If you want to send us your program via EMail you have to uuencode it now - if possible with Extractor .

#### <span id="page-25-1"></span>**1.33 Extractor**

The program Extractor you can find in the directory Pearls/arc  $\leftrightarrow$ on Meeting Pearls CD-ROMs from Volume II on. After you've used LhA to create an archive you should run Extractor as follows: Extractor -e RAM:SuperProgramm.lha You then will have a file "RAM: SuperProgramm.uue", that you should send us with EMail now!